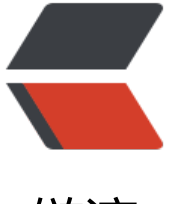

链滴

## [ROS]rpli[dar](https://ld246.com) 学习笔记

作者: lixiang0

- 原文链接:https://ld246.com/article/1479130582873
- 来源网站: [链滴](https://ld246.com/member/lixiang0)
- 许可协议:[署名-相同方式共享 4.0 国际 \(CC BY-SA 4.0\)](https://ld246.com/article/1479130582873)

###1.安装和运行

####1.1安装和编译

按照下面的命令顺序依次执行:

mkdpr -p ~/rplidar\_ws/src //创建工作目录 catkin\_init\_workspace //初始化工程  $cd \sim$ /rplidar ws catkin make //make工程 cd src git clone https://github.com/robopeak/rplidar ros.git //下载rplidar的ros版本 cd rplidar ros git fetch origin //更新代码 git checkout slam //切换slam分支  $cd$   $.$ / $.$ catkin make //编译项目 source ./devel/setup.bash //设置环境变量

## ####1.2编辑串口权限

执行:

sh ./scripts/create\_udev\_rules.sh //建立串口映射

注意默认的是/dev/ttyUSB0,如果不是的话需要在rplidar.launch文件中修改串口,对应需要修改的代 为:

<param name="serial\_port" type="string" value="/dev/ttyUSB0"/>

####1.3运行

下面的命令可选:

#####1.3.1启动rplidar

roslaunch rplidar ros rplidar.launch

#####1.3.2.查看rplidar的数据

roslaunch rplidar ros rplidar.launch rostopic echo /scan

可以看到类似的输出:

header: seq: 7816 stamp: secs: 1479129854 nsecs: 119316777 frame\_id: laser angle\_min: -3.12413907051 angle\_max: 3.14159274101 angle\_increment: 0.0174532923847 time\_increment: 1.77664020384e-07 scan\_time: 6.37813864159e-05 range\_min: 0.15000000596

## range\_max: 6.0

ranges: [inf, inf, inf, inf, inf, inf, inf, inf, inf, inf, inf, inf, inf, inf, inf, inf, inf, inf, inf, inf, inf, inf, inf, nf, inf, 2.4130001068115234, inf, 2.4839999675750732, inf, inf, inf, inf, inf, inf, inf, inf, inf, inf, in , inf, inf, inf, inf, inf, inf, inf, inf, inf, 6.394000053405762, inf, inf, inf, inf, inf, inf, inf, inf, inf, inf, i f, inf, 11.430999755859375, 11.836000442504883, inf, inf, inf, inf, inf, inf, inf, 0.402000010013 803, 0.40700000524520874, inf, 0.41200000047683716, 0.4099999964237213, inf, 0.41499999 65534973, inf, inf, inf, inf, inf, inf, inf, inf, inf, inf, inf, inf, inf, inf, inf, inf, inf, inf, 1.20500004291 3442, 1.1610000133514404, 1.1089999675750732, inf, 1.0640000104904175, 1.024000048637 901, inf, 0.9890000224113464, 0.9520000219345093, inf, 0.921999990940094, 0.88899999856 4885, inf, 0.8640000224113464, 0.8659999966621399, inf, 0.8880000114440918, 0.912000000 768372, 0.9350000023841858, inf, 0.9620000123977661, 0.9919999837875366, inf, 1.0219999 51773071, 1.0520000457763672, 1.0880000591278076, inf, 1.125, 1.1670000553131104, inf, 1 0540000200271606, inf, 1.0820000171661377, inf, inf, 1.652999997138977, inf, 1.0410000085 30688, 1.5260000228881836, inf, inf, inf, 1.4739999771118164, inf, 1.4930000305175781, 1.51 0000534057617, inf, inf, inf, 0.39399999380111694, inf, 0.4490000009536743, inf, inf, inf, inf, i f, inf, inf, inf, inf, inf, inf, inf, inf, inf, inf, inf, inf, inf, inf, inf, 0.578000009059906, inf, 0.57999998 3106995, 0.5839999914169312, inf, 0.5870000123977661, inf, inf, 1.159000039100647, inf, 1.1 29999876022339, inf, 1.8530000448226929, 1.8650000095367432, 1.9509999752044678, inf, i f, inf, inf, inf, 3.2070000171661377, inf, inf, 0.7049999833106995, inf, inf, 0.3569999933242798 inf, 0.36800000071525574, 0.382999986410141, 0.39100000262260437, inf, inf, inf, inf, inf, inf inf, inf, inf, inf, inf, inf, inf, inf, inf, inf, inf, inf, 0.28999999165534973, 0.27900001406669617, in , 0.2720000147819519, inf, 0.26600000262260437, 0.26100000739097595, 0.25600001215934 53, inf, 0.25200000405311584, 0.24799999594688416, inf, inf, inf, 0.24199999868869781, inf, nf, 0.23999999463558197, 0.2409999966621399, inf, inf, 0.24300000071525574, 0.246000006 949295, 0.26100000739097595, inf, 0.2630000114440918, 0.2630000114440918, inf, 0.254999 952316284, inf, 0.2549999952316284, inf, inf, 0.25099998712539673, inf, 0.247999995946884 6, inf, 0.24300000071525574, 0.24300000071525574, inf, 0.24799999594688416, inf, 0.245000 0476837158, 0.24400000274181366, inf, 0.24400000274181366, 0.24500000476837158, inf, 0. 460000067949295, inf, 0.2460000067949295, inf, inf, 0.2409999966621399, 0.2419999986886 781, inf, inf, inf, inf, inf, inf, inf, inf, inf, inf, inf, inf, inf, inf, inf, inf, inf, inf, inf, inf, inf, inf, inf, inf, nf, inf, inf, inf, inf, inf, inf, inf, inf, inf, inf, inf, inf, inf, inf, inf, inf, inf, inf, inf, inf, inf, inf, inf, inf, inf 1.6540000438690186, inf, inf, 1.6299999952316284, inf, 1.621999979019165, 1.62199997901 165, inf, 1.6080000400543213, 1.6119999885559082, 1.6019999980926514, inf, 1.6019999980 26514, 1.6019999980926514, inf, 1.6009999513626099, 1.6019999980926514, inf, 1.60300004 8226929, 1.6030000448226929, 1.6139999628067017, inf, 1.6150000095367432, 1.621999979 19165, inf, 1.6299999952316284, 1.6299999952316284, inf, inf, inf, inf, inf, inf, inf, inf, inf, inf, i f, inf]

intensities: [0.0, 0.0, 0.0, 0.0, 0.0, 0.0, 0.0, 0.0, 0.0, 0.0, 0.0, 0.0, 0.0, 0.0, 0.0, 0.0, 0.0, 0.0, 0.0, 0.0, .0, 0.0, 0.0, 0.0, 0.0, 47.0, 0.0, 47.0, 0.0, 0.0, 0.0, 0.0, 0.0, 0.0, 0.0, 0.0, 0.0, 0.0, 0.0, 0.0, 0.0, 0.0, 0.0 0.0, 0.0, 0.0, 0.0, 0.0, 47.0, 0.0, 0.0, 0.0, 0.0, 0.0, 0.0, 0.0, 0.0, 0.0, 0.0, 0.0, 0.0, 47.0, 47.0, 0.0, 0.0, 0.0, 0.0, 0.0, 0.0, 0.0, 47.0, 47.0, 0.0, 47.0, 47.0, 0.0, 47.0, 0.0, 0.0, 0.0, 0.0, 0.0, 0.0, 0.0, 0.0, 0.0, 0. , 0.0, 0.0, 0.0, 0.0, 0.0, 0.0, 0.0, 0.0, 47.0, 47.0, 47.0, 0.0, 47.0, 47.0, 0.0, 47.0, 47.0, 0.0, 47.0, 47.0, .0, 47.0, 47.0, 0.0, 47.0, 47.0, 47.0, 0.0, 47.0, 47.0, 0.0, 47.0, 47.0, 47.0, 0.0, 47.0, 47.0, 0.0, 47.0, 0 0, 47.0, 0.0, 0.0, 47.0, 0.0, 47.0, 47.0, 0.0, 0.0, 0.0, 47.0, 0.0, 47.0, 47.0, 0.0, 0.0, 0.0, 47.0, 0.0, 47.0, 0.0, 0.0, 0.0, 0.0, 0.0, 0.0, 0.0, 0.0, 0.0, 0.0, 0.0, 0.0, 0.0, 0.0, 0.0, 0.0, 0.0, 0.0, 0.0, 0.0, 47.0, 0.0, 47 0, 47.0, 0.0, 47.0, 0.0, 0.0, 47.0, 0.0, 47.0, 0.0, 47.0, 47.0, 47.0, 0.0, 0.0, 0.0, 0.0, 0.0, 47.0, 0.0, 0.0, 7.0, 0.0, 0.0, 47.0, 0.0, 47.0, 47.0, 47.0, 0.0, 0.0, 0.0, 0.0, 0.0, 0.0, 0.0, 0.0, 0.0, 0.0, 0.0, 0.0, 0.0, 0.0, 0.0, 0.0, 0.0, 0.0, 47.0, 47.0, 0.0, 47.0, 0.0, 47.0, 47.0, 47.0, 0.0, 47.0, 47.0, 0.0, 0.0, 0.0, 47.0, 0.0, 0 0, 47.0, 47.0, 0.0, 0.0, 47.0, 47.0, 47.0, 0.0, 47.0, 47.0, 0.0, 47.0, 0.0, 47.0, 0.0, 0.0, 47.0, 0.0, 47.0, .0, 47.0, 47.0, 0.0, 47.0, 0.0, 47.0, 47.0, 0.0, 47.0, 47.0, 0.0, 47.0, 0.0, 47.0, 0.0, 0.0, 47.0, 47.0, 0.0, 0.0, 0.0, 0.0, 0.0, 0.0, 0.0, 0.0, 0.0, 0.0, 0.0, 0.0, 0.0, 0.0, 0.0, 0.0, 0.0, 0.0, 0.0, 0.0, 0.0, 0.0, 0.0, 0.0, 0.0, 0.0, 0.0, 0.0, 0.0, 0.0, 0.0, 0.0, 0.0, 0.0, 0.0, 0.0, 0.0, 0.0, 0.0, 0.0, 0.0, 0.0, 0.0, 0.0, 0.0, 0.0, 0.0, 0.0, 0.0, 0.0, 47.0, 0.0, 0.0, 47.0, 0.0, 47.0, 47.0, 0.0, 47.0, 47.0, 47.0, 0.0, 47.0, 47.0, 0.0, 47.0, 47.0 0.0, 47.0, 47.0, 47.0, 0.0, 47.0, 47.0, 0.0, 47.0, 47.0, 0.0, 0.0, 0.0, 0.0, 0.0, 0.0, 0.0, 0.0, 0.0, 0.0, 0.0,

#####1.3.3.可视化rplidar的数据

roslaunch rplidar ros view rplidar.launch

#####1.3.4.hectormapping建图

roslaunch rplidar ros view slam.launch

#####1.3.5.gmapping建图

编辑rplidar\_ros/launch/view\_slam.launch文件,将hectormapping替换成gmapping文件,即是gm pping建图.

roslaunch rplidar ros view slam.launch

###2.其他相关

以上的步骤完成之后可以看到可以使用rplidar进行建图了。

以后需要进一步的工作包括:

1.建图中的node、topic、service,以及他们各自的作用。 2.gmapping的学习